### Curso de **Desarrollo Web**  en **PHP orientado a objetos** con **MVC**

**Eugenia Bahit**, Abril 2015

**Estructura de directo?**<br>Estructura de directorios y<br>Configuración del Virtual Host de Apache

## **1 Armar estructura de directorios**

```
:~$ cd
```
- :~\$ mkdir -p proyectos/miproyecto/{logs,www/static,private}
- :~\$ chmod -R 777 proyectos/miproyecto/private

El signo **\$** en la línea de comandos, indica que se está trabajando como **usuario común**. Lo contrario es el signo # que indica que se trabaja como root.

#### **Comandos:**

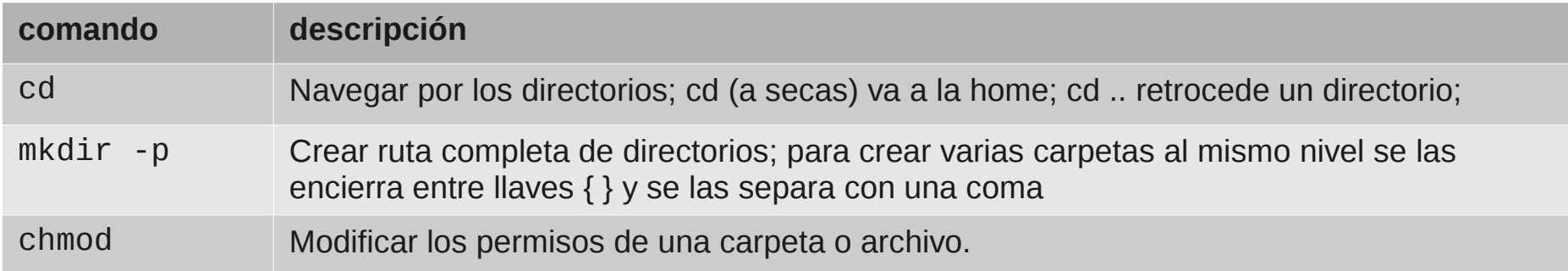

#### **Lectura recomendada:**

Permisos en GNU/Linux: <http://library.originalhacker.org/biblioteca/articulo/ver/72> Comandos básicos: <http://library.originalhacker.org/biblioteca/articulo/ver/78>

# **2 Agregar un nuevo host al sistema**

:~\$ su

:~# echo "127.0.0.1 miproyecto.local" >> /etc/hosts

#### **Comandos:**

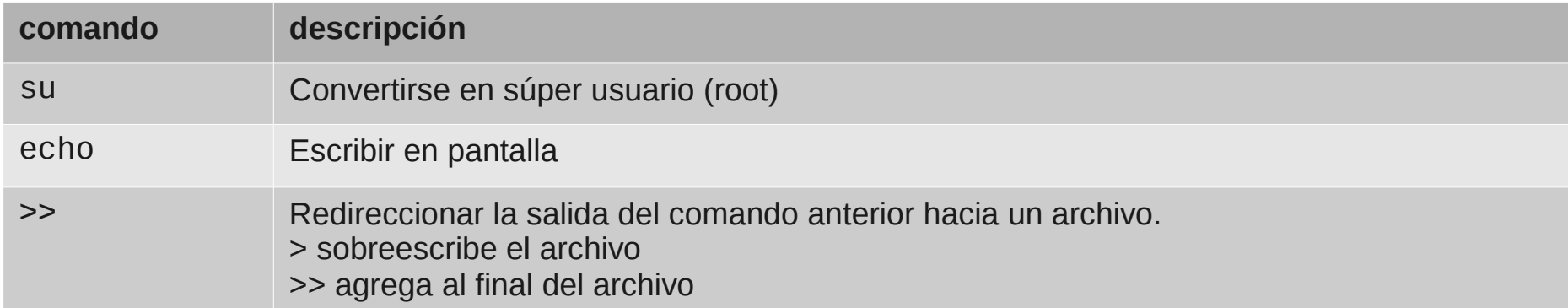

#### **Lectura recomendada:**

Comandos básicos: <http://library.originalhacker.org/biblioteca/articulo/ver/78>

### **3 Configurar un nuevo Virtual Host** en el servidor Web Apache

:~# nano /etc/apache2/sites-available/miproyecto.conf

<VirtualHost \*:80> ServerName miproyecto.local DocumentRoot /home/USUARIO/proyectos/miproyecto/www ErrorLog /home/USUARIO/proyectos/miproyecto/logs/errors.log CustomLog /home/USUARIO/proyectos/miproyecto/logs/access.log combined </VirtualHost>

:~# a2ensite miproyecto.conf :~# service apache2 restart

#### **Comandos:**

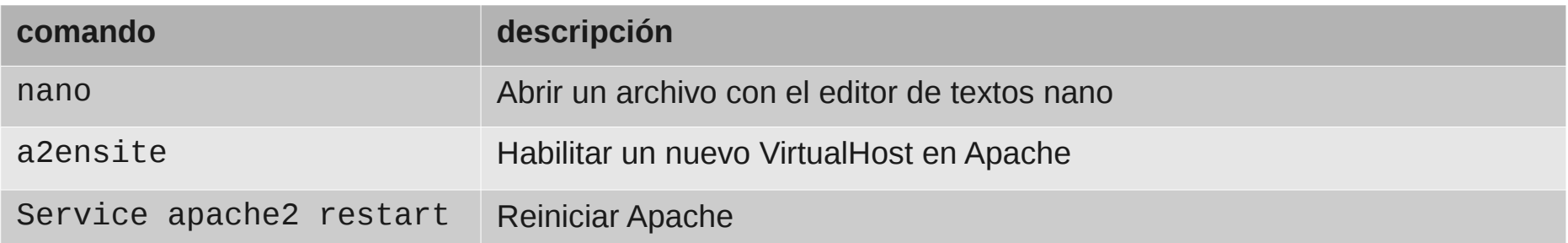

© 2015 **Eugenia Bahit**, [Curso POO y MVC en PHP](http://curso-php-poo-mvc.cursosdeprogramacionadistancia.com/) – Creative Commons Atribución Sin Derivadas

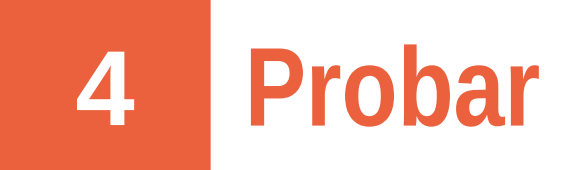

:~\$ echo "Hola Mundo" > proyectos/miproyecto/www/index.html :~\$ firefox http://miproyecto.local

Cuando se abra el navegador, tendremos que ver la frase "Hola Mundo" en pantalla.

#### **Comandos:**

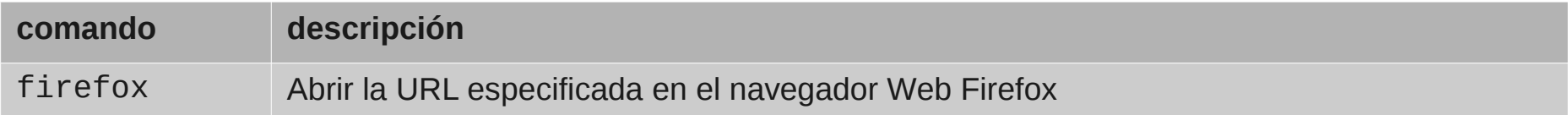